# **Aider mon enfant à réussir en suivant ses apprentissages !**

### **A. Comment accéder à l'application de suivi des compétences dénommée Sacoche ?**

## **1. Je me connecte <sup>à</sup>l'ENT** [: http://elsa-triolet.mon-ent-occitanie.fr](http://elsa-triolet.mon-ent-occitanie.fr/)

**Remarque** : nous vous recommandons vivement d'**[accéder à cet espace à partir du](https://www.mozilla.org/fr/) navigateur "Mozilla Firefox"** qui garantit une compatibilité maximale avec les outils et services présents dans votre ENT.

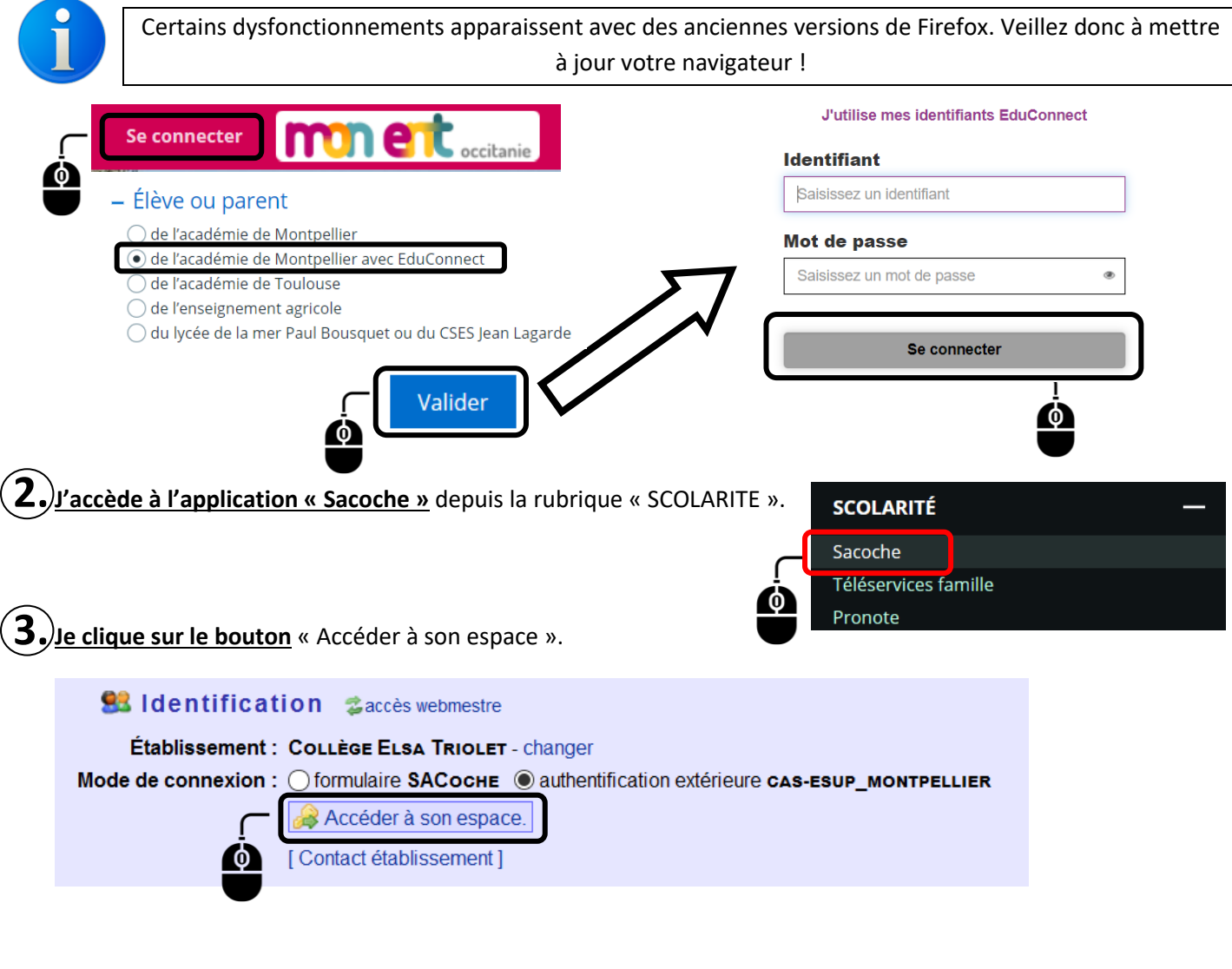

**4.** Lors de ma <sup>1</sup> ère connexion**,** il me sera demandé de **prendre connaissance des informations CNIL** relatives à l'application Sacoche et d'**activer mon compte.**

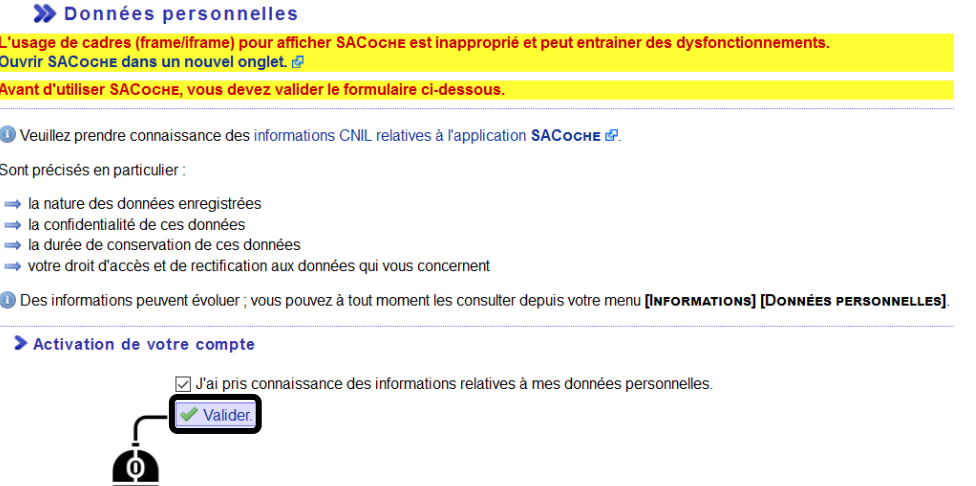

#### **B. Comment visualiser les compétences évaluées dans chacune des disciplines ?**

#### **(Opération à réaliser régulièrement avec mon enfant !)**

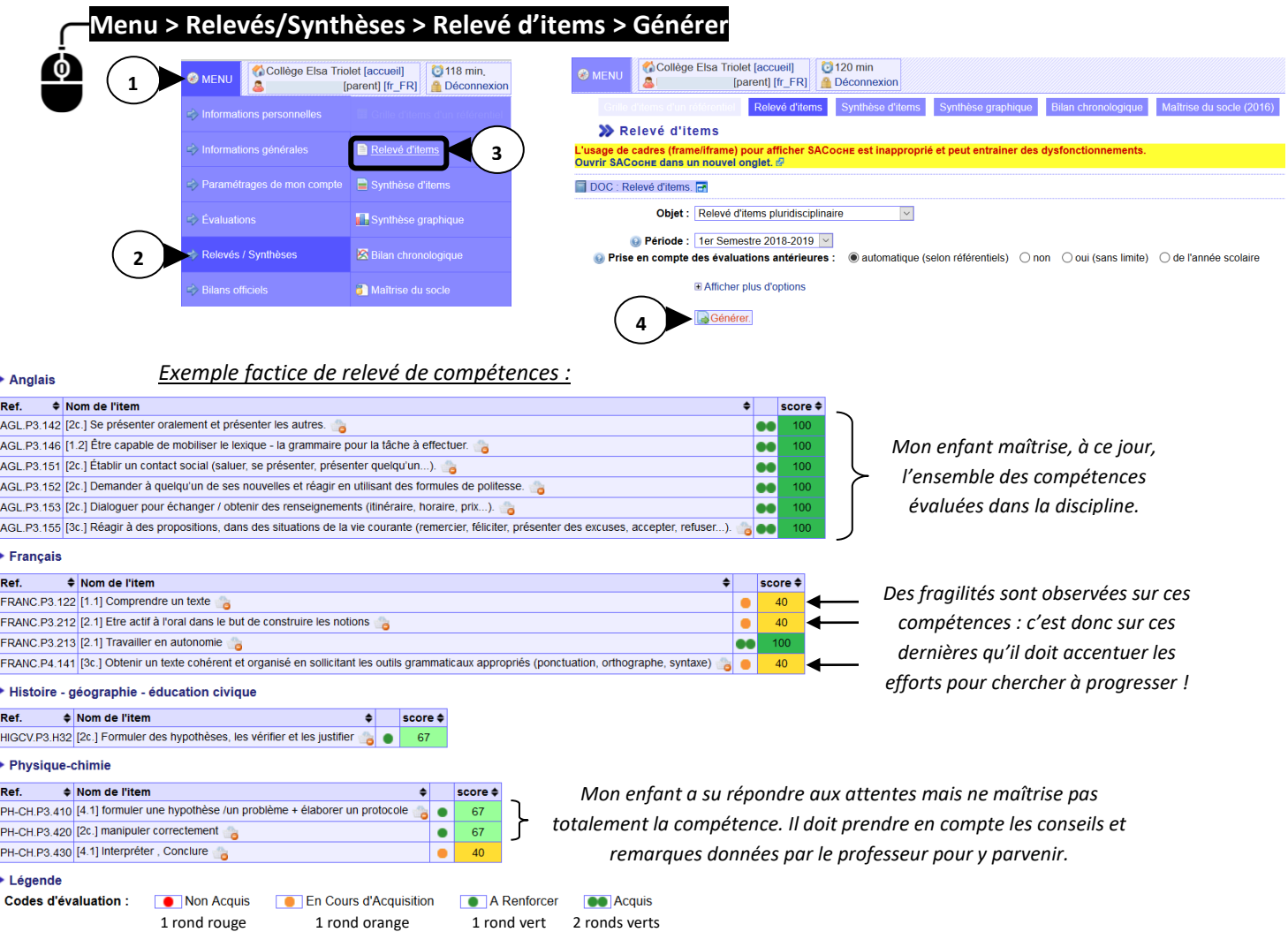

#### **C. Comment situer mon enfant dans sa maitrise du socle commun (toutes discplines confondues) ?**

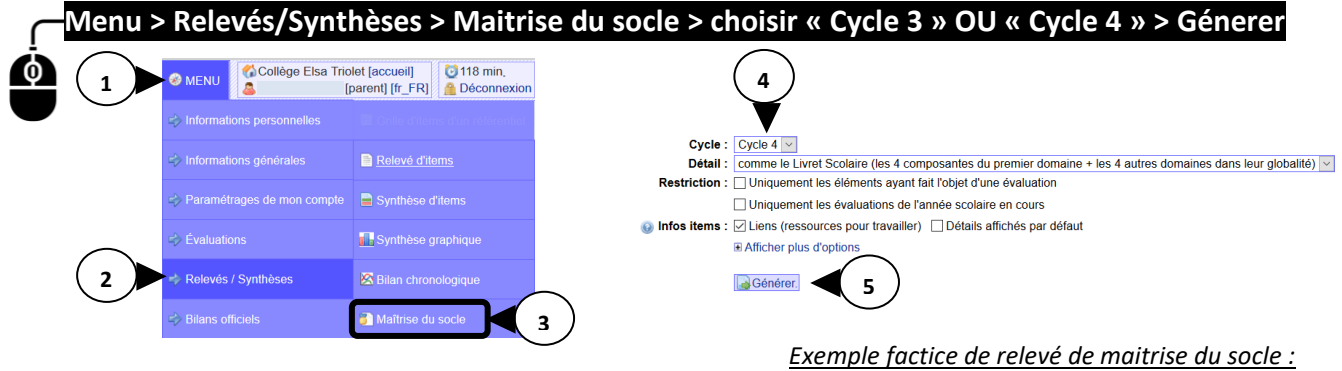

*- Ce relevé positionne mon enfant à un instant « t » dans sa maitrise du socle commun de connaissances, de compétences et de culture. Le positionnement n'est en rien figé et évolue au fur et à mesure des évaluations que rentrent les professeurs au cours du cycle. Cycle 3 : uniquement les évaluations saisies sur le niveau 6<sup>e</sup> . Cycle 4 : les évaluations saisies dans chaque discipline sur les niveaux 5<sup>e</sup>+ 4<sup>e</sup>+ 3<sup>e</sup> .* 

*- Le nombre de points acquis pour le brevet dans le cadre du contrôle continu reste un indicateur et ne devient officiel qu'à l'issue d'une commission d'harmonisation réunissant, en toute fin de 3<sup>e</sup> , l'équipe pédagogique en charge de mon enfant.*

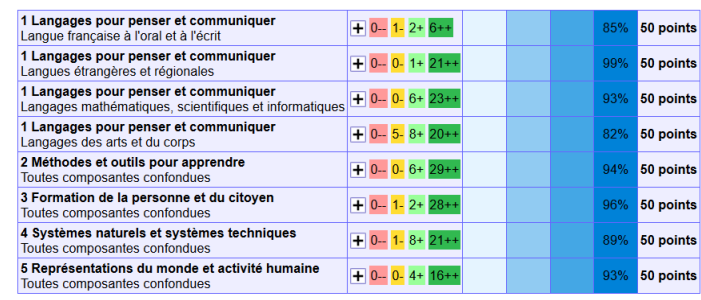

Légende

**États d'acquisitions :**  $\frac{1}{2}$  Insuffisant<br>**Maîtrise :** 0 à 34 Insuffisante (10 ots)